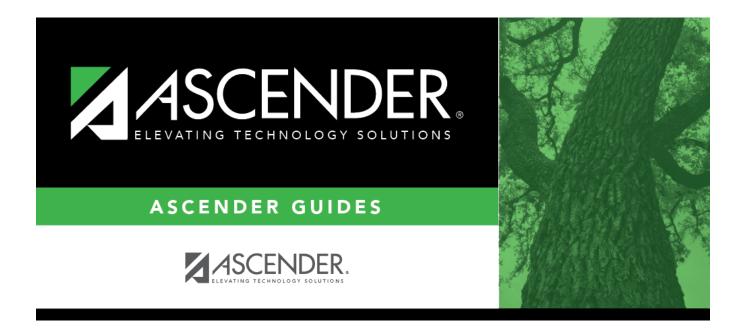

# SCH2600 - School Roster (Next Yr)

i

### **Table of Contents**

| SCH2600 - School Roster (Next Yr) | <br>L |
|-----------------------------------|-------|
|                                   |       |

# SCH2600 - School Roster (Next Yr)

# Scheduling > Reports > Scheduling Reports > Post-Load > SCH2600 - School Roster (Next Yr)

This report lists students scheduled to attend school next year. Withdrawn students can be included. Totals are displayed by campus.

- No Show and withdrawn students are indicated with an asterisk.
- Only students who have at least one assigned course on the Assignment Inquiry tab are included. Students with requested courses are not included.

### **Run the report:**

| Parameter                            | Description                                                                                                    |
|--------------------------------------|----------------------------------------------------------------------------------------------------|
| Campus ID (Blank<br>for All)         | Type the three-digit campus ID, or click it o select the campus. Leave blank to select all campuses in the district.                                                                                                    |
|                                      | <b>NOTE:</b> If you select to create the report for all campuses, any campuses excluded from district reporting (i.e., campuses that have the <b>Exclude from</b><br><b>District Reporting</b> field selected on Registration > Maintenance > Campus<br>Profile > Campus Information Maintenance > Control Info) are not included in<br>the report. However, you can generate the report for an individual excluded<br>campus by entering the campus ID. |
| Include Withdrawn<br>Students (Y, N) | Y - Include withdrawn students.                                                                                                    |
|                                      | N - Do not include withdrawn students.                                                                                                    |

#### Other functions and features:

|                                  |                                                                          |                                                                                        |                                                                                                | Sort/Filter                                            | Reset        | )                                                             |
|----------------------------------|--------------------------------------------------------------------------|----------------------------------------------------------------------------------------|------------------------------------------------------------------------------------------------|--------------------------------------------------------|--------------|---------------------------------------------------------------|
| Discipline/Attendance Suspension | Discrepancies                                                            | Program                                                                                | n ID: SDS1700                                                                                  |                                                        |              |                                                               |
| Sort/Filter                      |                                                                          |                                                                                        |                                                                                                | ×                                                      |              |                                                               |
| Sort Criteria                    |                                                                          |                                                                                        |                                                                                                |                                                        |              |                                                               |
| Columns Available for Sort       | ng So                                                                    | ort Columns                                                                            |                                                                                                |                                                        |              |                                                               |
| 05 Discp Actn Date (YYYYMME      |                                                                          | Attendance Date                                                                        | Ascending V                                                                                    |                                                        |              |                                                               |
| Discrepancy ISS/OSS              |                                                                          | YYYYMMDD)                                                                              |                                                                                                |                                                        |              |                                                               |
| From Date (YYYYMMDD)<br>Grd Lvl  |                                                                          | Campus ID                                                                              | Ascending 🗸                                                                                    |                                                        |              |                                                               |
| Incident Number                  | $\geq$                                                                   |                                                                                        |                                                                                                |                                                        |              |                                                               |
| Name                             | <                                                                        |                                                                                        |                                                                                                |                                                        |              |                                                               |
| PEIMS Action Code<br>Period 00   |                                                                          |                                                                                        |                                                                                                |                                                        |              |                                                               |
|                                  |                                                                          |                                                                                        |                                                                                                |                                                        |              |                                                               |
| Period 01                        |                                                                          |                                                                                        |                                                                                                |                                                        |              |                                                               |
| Period 01<br>Period 02           | •                                                                        |                                                                                        |                                                                                                |                                                        |              |                                                               |
|                                  |                                                                          |                                                                                        |                                                                                                |                                                        |              |                                                               |
|                                  | Ţ                                                                        |                                                                                        |                                                                                                |                                                        |              |                                                               |
|                                  | Ţ                                                                        |                                                                                        | OK Car                                                                                         | ncel                                                   |              |                                                               |
|                                  | ·                                                                        |                                                                                        | OK Car                                                                                         | ncel                                                   |              |                                                               |
|                                  | •                                                                        |                                                                                        | OK Car                                                                                         | ncel                                                   |              |                                                               |
| Period 02                        |                                                                          | · · · · · ·                                                                            |                                                                                                |                                                        |              |                                                               |
| (Left grid) Columns A            | vailable Click the field                                                 | by which you                                                                           | u want to sort, a                                                                              | and then clic                                          | k 🚬. The fie | ld moves to the right grid.                                   |
| (Left grid) Columns A            | Continue mov                                                             | by which you<br>ring fields to t                                                       | u want to sort, a                                                                              | and then clic<br>s needed.                             |              |                                                               |
| (Left grid) Columns A            | Continue mov                                                             | by which you<br>ving fields to t<br>ange the field                                     | u want to sort, a<br>the right grid as<br>to indicate th                                       | and then clic<br>s needed.<br>ne order in w            |              | ld moves to the right grid.<br>It the sort applied. Click a f |
| (Left grid) Columns A            | Continue mov                                                             | by which you<br>ving fields to t<br>ange the field                                     | u want to sort, a                                                                              | and then clic<br>s needed.<br>ne order in w            |              |                                                               |
| (Left grid) Columns A            | Continue mov<br>mns You can rearra<br>name, and dra                      | by which you<br>ving fields to t<br>ange the fielc<br>ag it up or do                   | u want to sort, a<br>the right grid as<br>to indicate th<br>wn to a new loo                    | and then clic<br>s needed.<br>ne order in w<br>cation. | hich you wan | t the sort applied. Click a f                                 |
| (Left grid) Columns A            | Continue mov<br>mns You can rearra<br>name, and dra                      | by which you<br>ving fields to t<br>ange the fielc<br>ag it up or do<br>grid, for each | a want to sort, a<br>the right grid as<br>to indicate th<br>wn to a new loo<br>field, indicate | and then clic<br>s needed.<br>ne order in w<br>cation. | hich you wan |                                                               |
| (Left grid) Columns A            | Continue mov<br>Imns You can rearra<br>name, and dra<br>• In the right g | by which you<br>ving fields to t<br>ange the fielc<br>ag it up or do<br>grid, for each | a want to sort, a<br>the right grid as<br>to indicate th<br>wn to a new loo<br>field, indicate | and then clic<br>s needed.<br>ne order in w<br>cation. | hich you wan | t the sort applied. Click a f                                 |

| Filtor C                                                      | e report window, click Sort/Filter to op<br>riteria to expand the Filter Criteria s                                                                                                    |                                                                                                    |                                                                                                    |
|---------------------------------------------------------------|----------------------------------------------------------------------------------------------------|----------------------------------------------------------------------------------------------------|----------------------------------------------------------------------------------------------------|
|                                                               |                                                                                                    |                                                                                                    |                                                                                                    |
|                                                               |                                                                                                    | Sort/Filter Reset                                                                                                    |                                                                                                    |
| Sort/                                                         | /Attendance Suspension Discrepancies                                                                                                    | Program ID: SDS1700                                                                                                    |                                                                                                    |
|                                                               | - sort tribua                                                                                                    |                                                                                                    |                                                                                                    |
|                                                               | ) Filter Criteria                                                                                                    |                                                                                                    |                                                                                                    |
| 05                                                            |                                                                                                    |                                                                                                    |                                                                                                    |
|                                                               | Add Criterion Delete Selected                                                                                                    | ta Nita taita                                                                                                    |                                                                                                    |
|                                                               | Column Opera                                                                                                    |                                                                                                    |                                                                                                    |
|                                                               | Campus ID V = V                                                                                                    |                                                                                                    |                                                                                                    |
|                                                               |                                                                                                    |                                                                                                    |                                                                                                    |
|                                                               |                                                                                                    | OK Cancel                                                                                                    |                                                                                                    |
|                                                               |                                                                                                    |                                                                                                    |                                                                                                    |
| If the -                                                      |                                                                                                    |                                                                                                    | ant anti-ant                                                                                        |
| available                                                     | port does not allow sorting, the <b>Filter</b> I<br>e.                                                                                                    | button is displayed instead of the <b>Sort/Filter</b> button, and s                                                                                                    | sort criterion fields are                                                                           |
|                                                               |                                                                                                    |                                                                                                    |                                                                                                    |
| Click Ad                                                      |                                                                                                    |                                                                                                    |                                                                                                    |
|                                                               | d Criterion to add new filter criteria. /                                                                                                    | A blank row is added to the grid.                                                                                                    |                                                                                                    |
| Column                                                        |                                                                                                    | -                                                                                                    | nort                                                                                                |
| Columr<br>Operat                                              |                                                                                                    | A blank row is added to the grid.<br>Jata. The drop down lists the columns that appear on the re                                                                                                    | eport.                                                                                              |
|                                                               | Select a field by which to filter the c<br>or Select an operator.                                                                                                    | -                                                                                                    | eport.                                                                                              |
|                                                               | <ul> <li>Select a field by which to filter the c</li> <li>or Select an operator.</li> <li>= Equals</li> <li>≠ Not equals</li> </ul>                                                                                                    | -                                                                                                    | eport.                                                                                              |
|                                                               | <ul> <li>Select a field by which to filter the c</li> <li>or Select an operator.</li> <li>= Equals</li> </ul>                                                                                                    | -                                                                                                    | eport.                                                                                              |
|                                                               | <ul> <li>Select a field by which to filter the c</li> <li>or Select an operator.</li> <li>= Equals</li> <li>≠ Not equals</li> <li>&gt; Greater than</li> <li>≥ Greater than or equal to</li> <li>&lt; Less than</li> </ul>                                                                                                    | -                                                                                                    | eport.                                                                                              |
|                                                               | <ul> <li>Select a field by which to filter the c</li> <li>or Select an operator.</li> <li>= Equals</li> <li>≠ Not equals</li> <li>&gt; Greater than</li> <li>≥ Greater than or equal to</li> <li>&lt; Less than</li> <li>≤ Less than or equal to</li> </ul>                                                                                                    | -                                                                                                    |                                                                                                    |
| Operat                                                        | <ul> <li>Select a field by which to filter the constraints</li> <li>Fequals</li> <li>For a constraints</li> <li>Feater than</li> <li>Select an operator.</li> <li>Greater than</li> <li>Greater than or equal to</li> <li>Less than</li> <li>Less than or equal to</li> <li>Type the value by which you want to only data for a specific date.</li> </ul>                                                                                                    | data. The drop down lists the columns that appear on the re                                                                                                    |                                                                                                    |
| Operat                                                        | <ul> <li>Select a field by which to filter the constraints</li> <li>Select an operator.</li> <li>Equals</li> <li>Mot equals</li> <li>Greater than</li> <li>Greater than or equal to</li> <li>Less than</li> <li>Less than or equal to</li> <li>Type the value by which you want to only data for a specific date.</li> <li>Note: When filtering report data by</li> <li>If the date is displayed in the MM/</li> </ul>                                                                                                    | data. The drop down lists the columns that appear on the re<br>o filter. For example, if you selected a date in the <b>Column</b><br>r date, you must use the following formats:<br>DD/YYYY format, the filter value must be in the YYYYMMDD                                                                                                    | field, type a date to vi                                                                            |
| Operat                                                        | <ul> <li>Select a field by which to filter the constraints</li> <li>Select an operator.</li> <li>Equals</li> <li>Not equals</li> <li>Greater than</li> <li>Greater than or equal to</li> <li>Less than</li> <li>Less than or equal to</li> <li>Type the value by which you want to only data for a specific date.</li> <li>Note: When filtering report data by</li> <li>If the date is displayed in the MM/</li> <li>If the date is displayed in the MM/</li> </ul>                                                                                                    | data. The drop down lists the columns that appear on the re<br>o filter. For example, if you selected a date in the <b>Column</b><br>r date, you must use the following formats:<br>DD/YYYY format, the filter value must be in the YYYYMMDD<br>YYYY format, the filter value must be in the YYYYMM format                                                                                                    | field, type a date to vi                                                                            |
| Operat                                                        | <ul> <li>Select a field by which to filter the constraints</li> <li>Select an operator.</li> <li>Equals</li> <li>Not equals</li> <li>Greater than</li> <li>Greater than or equal to</li> <li>Less than</li> <li>Less than or equal to</li> <li>Type the value by which you want to only data for a specific date.</li> <li>Note: When filtering report data by</li> <li>If the date is displayed in the MM/</li> <li>If the date is displayed in the MM/</li> </ul>                                                                                                    | data. The drop down lists the columns that appear on the re<br>o filter. For example, if you selected a date in the <b>Column</b><br>r date, you must use the following formats:<br>DD/YYYY format, the filter value must be in the YYYYMMDD                                                                                                    | field, type a date to vi                                                                            |
| Operat                                                        | <ul> <li>Select a field by which to filter the constraints</li> <li>Select an operator.</li> <li>Equals</li> <li>Yot equals</li> <li>Greater than</li> <li>Greater than or equal to</li> <li>Less than</li> <li>Less than or equal to</li> <li>Type the value by which you want to only data for a specific date.</li> <li>Note: When filtering report data by</li> <li>If the date is displayed in the MM/</li> <li>If the date is displayed in the MM/</li> <li>If the date is displayed in the MM/</li> <li>Select the logical connector</li> </ul>                                           | data. The drop down lists the columns that appear on the re<br>o filter. For example, if you selected a date in the <b>Column</b><br>r date, you must use the following formats:<br>DD/YYYY format, the filter value must be in the YYYYMMDD<br>YYYY format, the filter value must be in the YYYYMM format                                                                                                    | field, type a date to vi<br>format.<br>t.                                                           |
| Operat<br>Value                                               | <ul> <li>Select a field by which to filter the constant of the select an operator.</li> <li>= Equals</li> <li>✓ Not equals</li> <li>&gt; Greater than</li> <li>≥ Greater than or equal to</li> <li>&lt; Less than</li> <li>≤ Less than or equal to</li> <li>Type the value by which you want to only data for a specific date.</li> <li>Note: When filtering report data by</li> <li>If the date is displayed in the MM/</li> <li>If the date is displayed in the MM/</li> <li>If the date is displayed in the MM/</li> <li>Select the logical connector does not appear until you cl</li> </ul> | data. The drop down lists the columns that appear on the re<br>o filter. For example, if you selected a date in the <b>Column</b><br>date, you must use the following formats:<br>DD/YYYY format, the filter value must be in the YYYYMMDD<br>YYYY format, the filter value must be in the YYYYMM format<br>YY format, the filter value must be in the YYYYMM format.<br>(AND or OR) in the <b>Logical</b> field. Continue adding rows as                                                                                                    | field, type a date to vi<br>format.<br>t.<br>needed. The <b>Logical</b> f                           |
| Operat<br>Value                                               | Select a field by which to filter the construction         or         Select an operator.         =       Equals         ✓ Not equals         > Greater than         ≥ Greater than or equal to         < Less than                                                                                                    | data. The drop down lists the columns that appear on the re<br>o filter. For example, if you selected a date in the <b>Column</b><br>of date, you must use the following formats:<br>DD/YYYY format, the filter value must be in the YYYYMMDD<br>YYYY format, the filter value must be in the YYYYMM format<br>YY format, the filter value must be in the YYYYMM format.<br>( <i>AND</i> or <i>OR</i> ) in the <b>Logical</b> field. Continue adding rows as<br>ick <b>Add Criterion</b> to add an additional row.<br>mits search results, because the program looks only for reconstruction<br>of the program looks for record                                                                                                    | field, type a date to vi<br>format.<br>t.<br>needed. The <b>Logical</b> f<br>ords that contain both |
| Operat                                                        | Select a field by which to filter the comor         or       Select an operator.         =       Equals         ≠ Not equals       > Greater than         ≥ Greater than or equal to          < Less than                                                                                                    | data. The drop down lists the columns that appear on the re<br>o filter. For example, if you selected a date in the <b>Column</b><br>of date, you must use the following formats:<br>DD/YYYY format, the filter value must be in the YYYYMMDD<br>YYYY format, the filter value must be in the YYYYMM format<br>YY format, the filter value must be in the YYYYMM format.<br>( <i>AND</i> or <i>OR</i> ) in the <b>Logical</b> field. Continue adding rows as<br>ick <b>Add Criterion</b> to add an additional row.<br>mits search results, because the program looks only for reconstruction<br>of the program looks for record                                                                                                    | field, type a date to vi<br>format.<br>t.<br>needed. The <b>Logical</b> f<br>ords that contain both |
| Operat<br>Value<br>Add Cri                                    | Select a field by which to filter the comor         or       Select an operator.         =       Equals         ≠ Not equals       > Greater than         ≥ Greater than or equal to          < Less than                                                                                                    | data. The drop down lists the columns that appear on the re<br>o filter. For example, if you selected a date in the <b>Column</b><br>of date, you must use the following formats:<br>DD/YYYY format, the filter value must be in the YYYYMMDD<br>YYYY format, the filter value must be in the YYYYMM format<br>YY format, the filter value must be in the YYYYMM format.<br>( <i>AND</i> or <i>OR</i> ) in the <b>Logical</b> field. Continue adding rows as<br>ick <b>Add Criterion</b> to add an additional row.<br>mits search results, because the program looks only for reconstruction<br>wands search results, because the program looks for record<br>h.<br>ck the button. The row is deleted from the filter criteria.    | field, type a date to vi<br>format.<br>t.<br>needed. The <b>Logical</b> f<br>ords that contain both |
| Operat<br>Value<br>Add Cri<br>Delete<br>Click OK              | Image: Select a field by which to filter the composition of the select an operator.         = Equals         ≠ Not equals         > Greater than         ≥ Greater than or equal to         < Less than                                                                                                    | data. The drop down lists the columns that appear on the real<br>of filter. For example, if you selected a date in the <b>Column</b><br>of date, you must use the following formats:<br>DD/YYYY format, the filter value must be in the YYYYMMDD<br>YYYY format, the filter value must be in the YYYYMM format.<br>YY format, the filter value must be in the YYYYMM format.<br>(AND or OR) in the <b>Logical</b> field. Continue adding rows as<br>ick <b>Add Criterion</b> to add an additional row.<br>mits search results, because the program looks only for reconstruction<br>wands search results, because the program looks for record<br>h.<br>ck the button. The row is deleted from the filter criteria.<br>the report. | field, type a date to vi<br>format.<br>t.<br>needed. The <b>Logical</b> f<br>ords that contain both |
| Operati<br>Value<br>Add Cri<br>Delete<br>Click OK<br>Click Ca | Image: Select a field by which to filter the composition of the select an operator.         = Equals         ≠ Not equals         > Greater than         ≥ Greater than or equal to         < Less than                                                                                                    | data. The drop down lists the columns that appear on the real of filter. For example, if you selected a date in the <b>Column</b> of date, you must use the following formats:<br>DD/YYYY format, the filter value must be in the YYYYMMDD YYYY format, the filter value must be in the YYYYMM format.<br>The filter value must be in the YYYYMM format.<br>(AND or OR) in the <b>Logical</b> field. Continue adding rows as ick <b>Add Criterion</b> to add an additional row.<br>mits search results, because the program looks only for record h.<br>ck the button. The row is deleted from the filter criteria.<br>the report.<br>poplying a filter.                                                                           | field, type a date to vi<br>format.<br>t.<br>needed. The <b>Logical</b> f<br>ords that contain both |

#### Student

Reset report data. Click to restore the report to the original view, removing all sorting and filtering that has been applied.

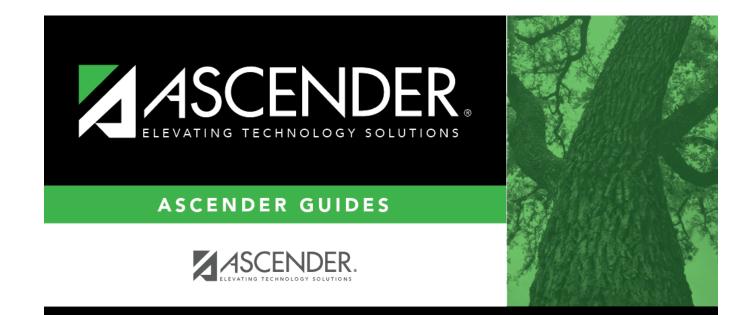

## **Back Cover**